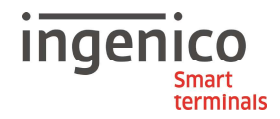

## Allgemeine Sicherheitshinweise

- Packen Sie das Gerät vorsichtig aus und überprüfen Sie es auf offensichtliche äußerliche oder vermutete innere Beschädigungen. Im Zweifelsfall fahren Sie mit der Installation oder Benutzung des Gerätes nicht fort und treten Sie mit Ihrem Lieferanten in Verbindung.
- Platzieren Sie das Terminal nicht in der Nähe von Wärmeguellen und halten Sie genügend Abstand zu anderen elektrischen Geräten, z.B. Warensicherungssystemen, um Fehlfunktionen zu vermeiden.
- Dieses Produkt ist nur für den Gebrauch in Innenräumen zugelassen.
- Setzen Sie dieses Gerät nicht dem Regen oder der Feuchtigkeit aus.
- Bei Benutzung im Freien benutzen Sie eine Abdeckung, die das Eindringen von Wasser verhindert.
- Lassen Sie keine Flüssigkeit in das Gehäuseinnere eindringen.
- Lösen Sie nur Schrauben oder zugängliche Abdeckungen an den Komponenten, die im Handbuch beschrieben sind.

Achtung: Lassen Sie Reparaturen bzw. den Austausch der enthaltenen Lithiumbatterie nur von autorisierten Serviceunternehmen vornehmen. Jeder Versuch einer Reparatur bzw. das Öffnen einer der Komponenten durch eine nicht autorisierte Person führt zum Auslösen des Sicherheitsmoduls und zum Erlöschen der Garantie!

- Vermeiden Sie es, Gegenstände auf die Stromversorgungs- und Kommunikationskabel zu stellen.
- Unterbrechen Sie die Benutzung des Gerätes sofort wenn Sie daran zweifeln, dass es ordnungsgemäß funktioniert oder Sie denken, dass eine Beschädigung vorliegt. Trennen Sie das Gerät von der Spannungsversorgung und wenden Sie sich an Ihren Wartungsservice.
- Setzen Sie das Terminal keinen extremen Bedingungen aus. Zu vermeiden sind:
	- Hohe Luftfeuchtigkeit oder Nässe
	- Extrem hohe oder tiefe Temperaturen
	- Direkte Sonneneinstrahlung
	- Offenes Feuer

## Sicherheitshinweise zur Stromversorgung

- Die Terminals besitzen keinen ON/OFF-Netzschalter.
- Ein Ausschalten ist demzufolge nur über das Trennen der Spannungsversorgung möglich.
- n.
- Im Falle einer Gefahr oder einer Störung sollte das Netzteil vom Stromnetz getrennt werden.
	- Es darf nur ein durch Ingenico für diesen Terminaltyp zugelassenes Netzteil (mit CE-Kennzeichen) verwendet werden.
- Das Netzteil versorgt das Terminal mit der angepassten Leistung. Der Benutzer sollte sicherstellen, dass zusätzliche Geräte die vom Hauptgerät versorgt werden das Netzteil nicht überlasten.
- Beschädigte Komponenten der Stromversorgung (Leitungen, Stecker usw.) können nicht vom Benutzer ersetzt werden. Die Komponenten müssen in diesem Falle zu einem zugelassenen Wartungsservice gebracht werden, um die entsprechenden Reparaturen und/oder den Wiedereinbau durchzuführen.

## Hinweise zur Reinigung

- Verwenden Sie zur Reinigung des Terminals die Reinigungstücher aus dem Ingenico Reinigungsset oder ein trockenes oder leicht angefeuchtetes Tuch.
- Verwenden Sie keine aggressiven Reinigungsmittel oder Lösungsmittel, die Isopropyl-Alkohol enthalten.
- Die Kartenleseeinheit sollte je nach Bedarf mit geeigneten Reinigungskarten gereinigt werden. Reinigungskarten sind Bestandteil des Ingenico Reinigungssets, welches Sie direkt bei Ingenico erhalten.

Achtung: Trennen Sie die Geräte vor der Reinigung von der Stromversorgung!

## Hinweise zur Entsorgung

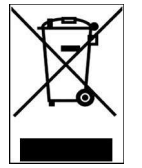

Dieses Gerät fällt unter die EG-Richtlinie 2002/96/EG zur Reduktion der zunehmenden Menge an Elektroschrott, deren Ziel es ist, Abfälle aus elektro- und elektronischen Geräten zu verringern und umweltverträglich zu entsorgen.

Dieses Gerät darf nicht über die Restmülltonne entsorgt werden! Zur Gewährleistung der stofflichen Verwertung bzw.

mgemoo Kernigungsser oder ein trockenes oder<br>oropyl-Alkohol enthalten.<br>arten gereinigt werden. Reinigungskarten sind<br>en.<br>g!<br>Fr zunehmenden Menge an Elektroschrott, deren<br>n und umweltverträglich zu entsorgen.<br>Gewährleistung Durch achtlose und unkontrollierte Entsorgung können Schäden an der Umwelt und menschlichen Gesundheit verursacht werden. Indem Sie dafür sorgen, dass Ihr Produkt auf eine verantwortliche Weise entsorgt bzw. wiederverwertet wird, tragen Sie zum Schutz der Umwelt und der menschlichen Gesundheit bei.

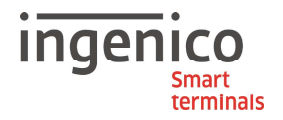

## Lieferumfang

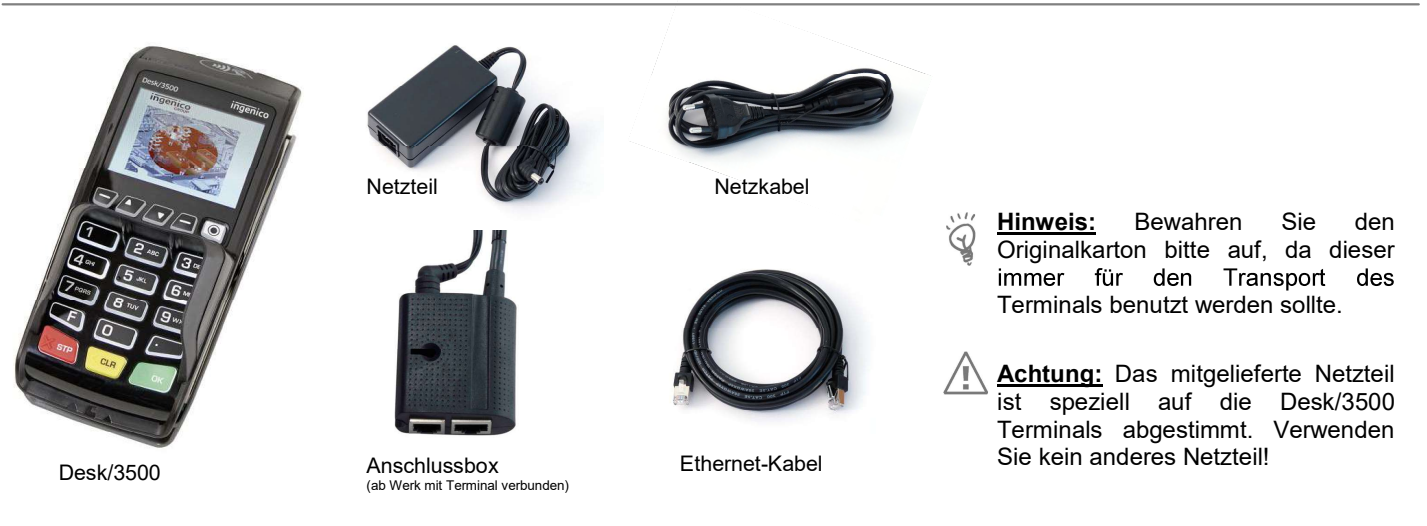

## Anschluss und Installation

Der Anschluss der Strom- und Kommunikationskabel erfolgt ausschließlich über die bereits am Terminal vormontierte Anschlussbox.

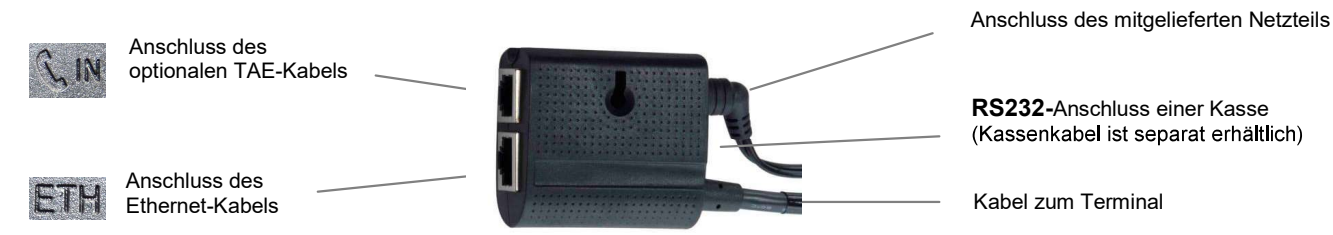

Achtung: Der Netzanschluss darf erst nach Abschluss aller Installationsarbeiten hergestellt werden.

## Installation der Anschlussbox

Die Anschlussbox kann auf unterschiedliche Arten fixiert werden. Sehen Sie hier einige Beispiele:

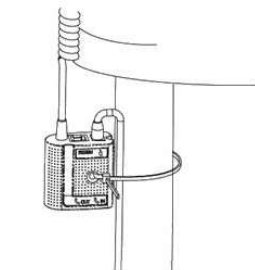

 $\bigcirc$ 

Befestigung der Anschlussbox mithilfe des mitgelieferten Befestigungsbandes an einem Tischbein.

Befestigung der Anschlussbox mithilfe des mitgelieferten Befestigungsbandes und des selbstklebenden Plättchens an<br>einer glatten und sauberen Fläche.

Solution and the Befestigung der Anschlussbox mit einer<br>
Senkkopfschraube (nicht im Lieferumfang enrhalten).<br>
Exwecke zugänglich ist.<br>
B.doc 2/4

Befestigung der Anschlussbox mit einer Senkkopfschraube (nicht im Lieferumfang enrhalten).

Hinweis: Befestigen Sie die Anschlussbox an einem Ort, an dem sie für Servicezwecke zugänglich ist.

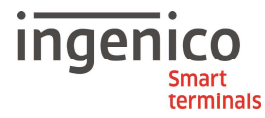

#### Inbetriebnahme / Initialisierung

Für eine Inbetriebnahme/Initialisierung sind folgende drei Schritte durchzuführen:

- 1. Eingabe der Terninal-ID
- 2. Konfiguration der Kommunikationsparameter
- 3. Initialisierung starten

Die einzelnenn Schritte sind im Nachgang genauer beschrieben.

## 1. Eingabe der Terminal-ID

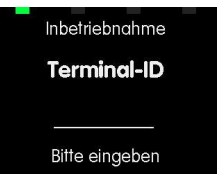

Im ersten Schritt werden Sie aufgefordert, die 8-stellige Terminal-ID einzugeben, die Sie von Ihrem Netzbetreiber erhalten haben. Diese Eingabe wird mit der OK-Taste bestätigt. Zur Sicherheit wird die Terminal-ID ein zweites Mal abgefragt. Diese Eingabe wird ebenfalls mit der OK-Taste bestätigt.

Hinweis: Wurde Ihr Terminal von ihrem Netzbetreiber bereits vorkonfiguriert ausgeliefert, ist nur  $\mathbb{G}$ noch der dritte Schritt notwendig.

## 2. Konfiguration der Kommunikationsparameter

Das Terminal zeigt nun alle verfügbaren Kommunikationsarten an. Wählen Sie ihre Anschlussart aus. Nach der Auswahl fragt das Terminal automatisch die für ihre Kommunikationsart notwendigen Parameter Schritt für Schritt ab. Geben Sie diese mit Hilfe der Tastatur ein und bestätigen Sie jeden Schritt mit der OK-Taste. Bei einigen Abfragen, z.B. bei der Eingabe der Passphrase eines WLAN, kann es notwendig sein, den Eingabemodus (numerisch <123>/alphanumerisch <abc>) zu wechseln. Benutzen Sie dafür die F4-Taste  $\blacktriangle$ . Im folgenden sind die zur Einrichtung notwendigen Schritte je Gerätetyp und Kommunikationsart dargestellt:

## Ethernet mit dynamischer Zuordnung der IP-Adresse (DHCP)

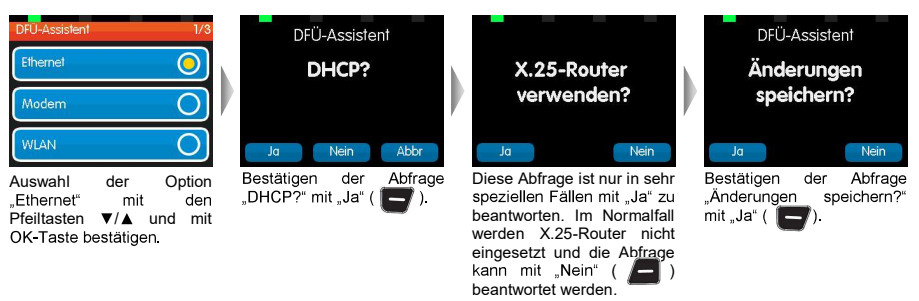

## Ethernet mit manueller Einstellung der IP-Parameter

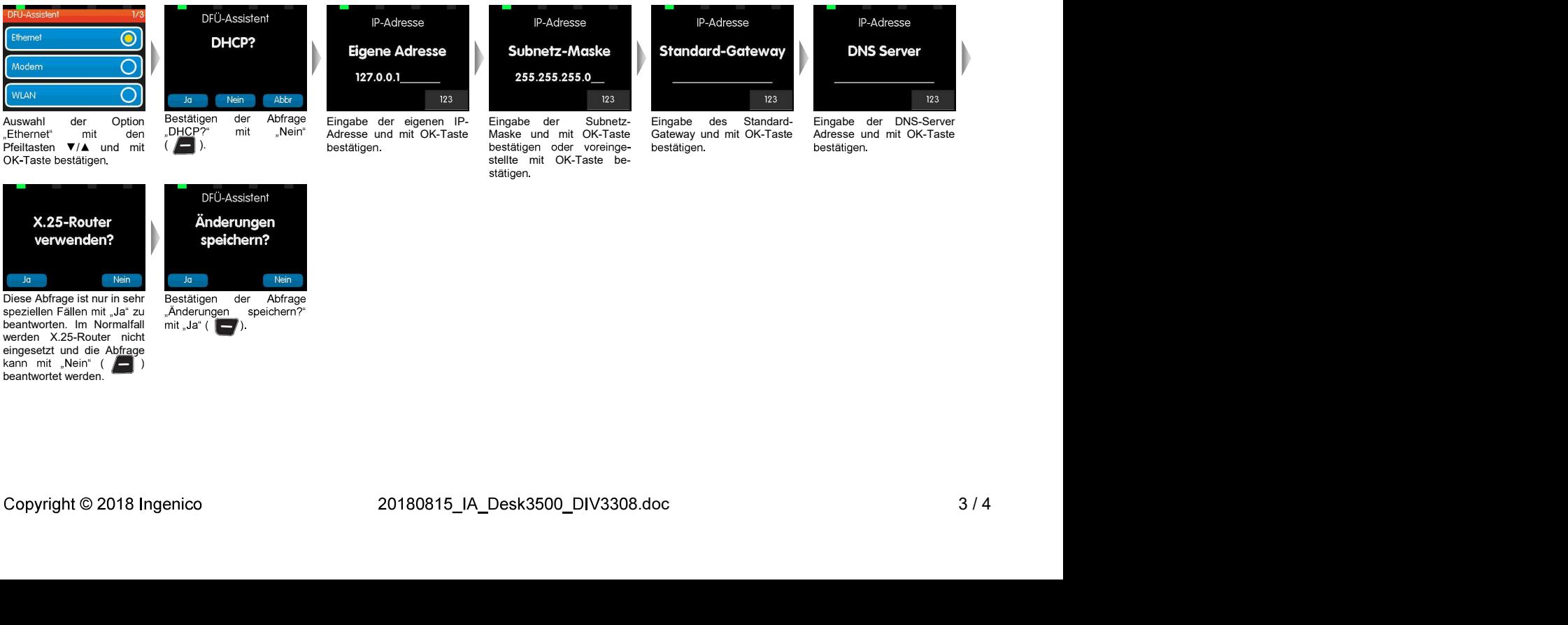

# <u>Ingeni</u> terminals

## WLAN mit dynamischer Zuordnung der IP-Adresse (DHCP)

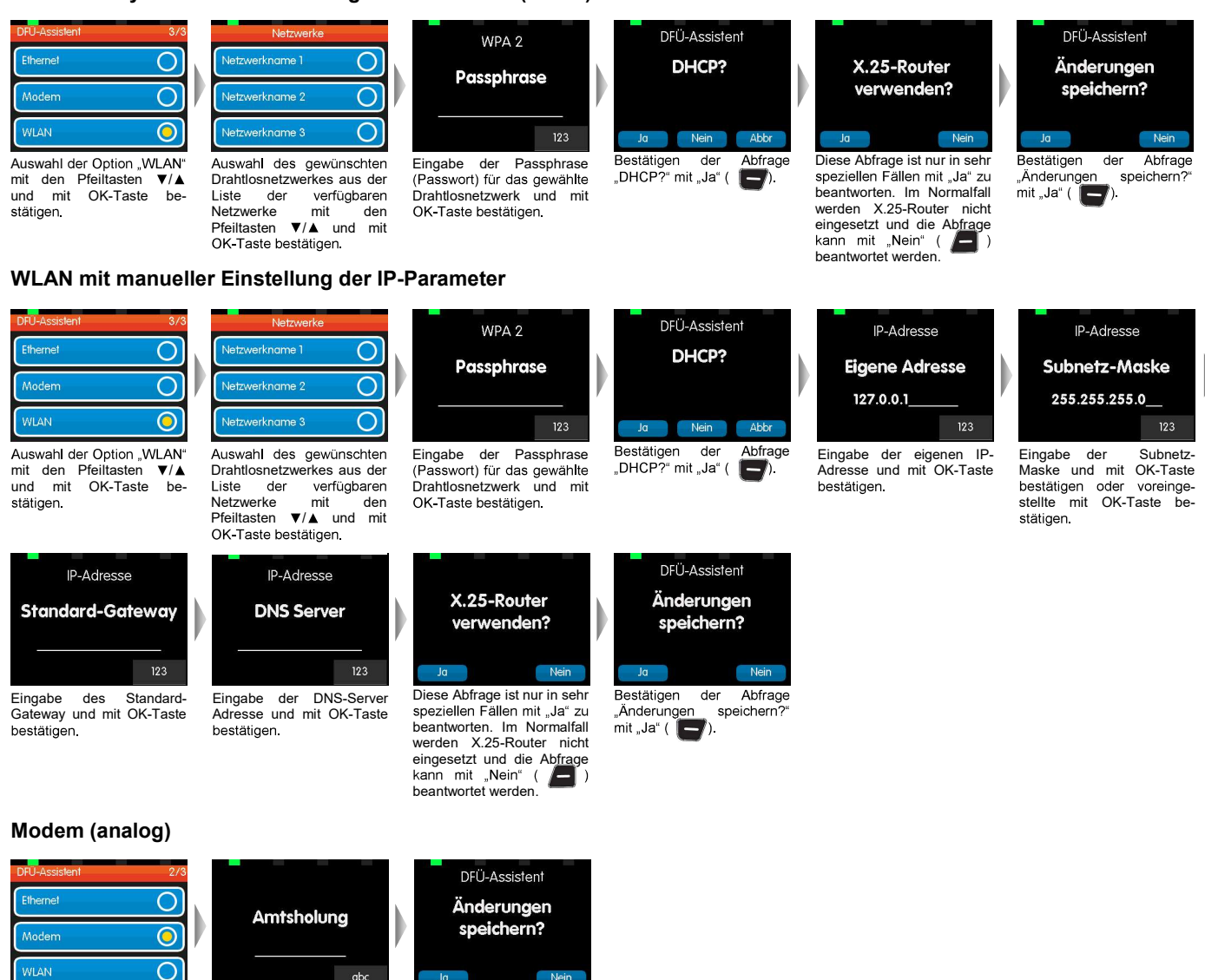

# 3. Initialisierung starten

Nach erfolgreicher Konfiguration der Kommunikationsparameter meldet das Terminal, dass eine Initialisierung notwendig ist.

Abfrage

speichern?"

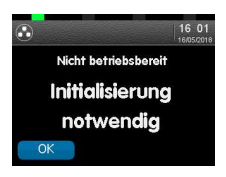

Auswahl der Option<br>"Modem" mit den Pfeiltasten  $\mathbf{\bar{v}}/\mathbf{A}$  und mit OK-Taste be-

stätigen.

Die Initialisierung wird mit der OK-Taste gestartet. Sofern alle Kommunikationsparameter korrekt gesetzt wurden und die Anschlussverkabelung ggf. hergestellt wurde, beginnt das Terminal mit der Anwahl an den Host ihres **in Finnes auch an Eine an Antan**<br>Netzbetreibers und führt diverse Diagnosen durch. Sind alle Diagnosen **INGENICO** Netzbetreibers und führt diverse Diagnosen durch. Sind alle Diagnosen **INGENICO**<br>ordnungsgemäß durchlaufen wechselt die Anzeige des Terminals in den **INGENICO** ordnungsgemäß durchlaufen, wechselt die Anzeige des Terminals in den Grundzustand (Abb. rechts) und ist nun betriebsbereit.

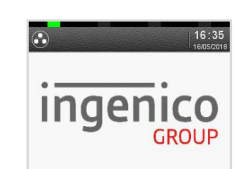

**EC Cash Direkt** 40880 Ratingen

06104 / 986 9001 Fax:

Eingabe der Amtskennziffer einer Nebenstelle und mit<br>OK-Taste bestätigen.

 $abc$ 

Bestätigen der

"Änderungen

"Anderungen<br>mit "Ja" (

Material Contract Contract Contract Contract Contract Contract Contract Control of the Distribution of the Contract Control of the Contract Contract Contract Contract Contract Contract Contract Contract Contract Contract C

Copyright © 2018 Ingenico